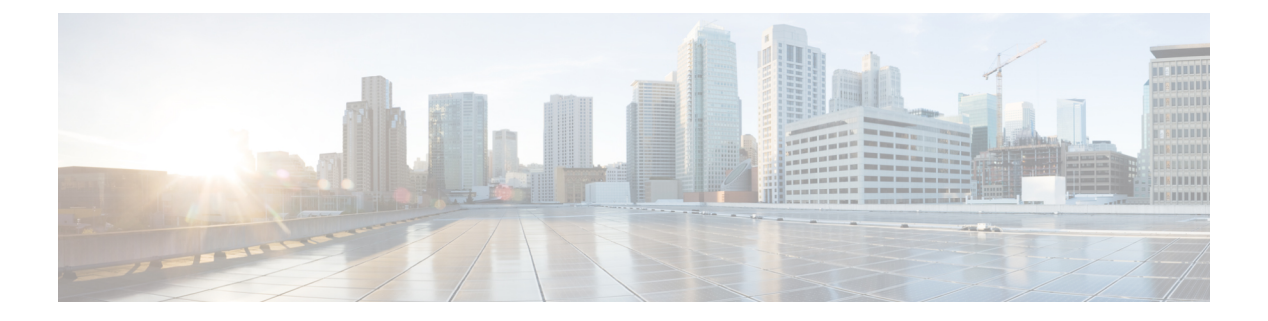

# **VMPS** の設定

- 機能情報の確認 (1 ページ)
- VMPS の前提条件 (1 ページ)
- VMPS の制約事項 (2 ページ)
- VMPS について (2ページ)
- VMPS の設定方法 (4 ページ)
- VMPS のモニターリング (11 ページ)
- VMPS の設定例 (12 ページ)
- 次の作業 (13 ページ)

# 機能情報の確認

ご使用のソフトウェアリリースでは、このモジュールで説明されるすべての機能がサポートさ れているとは限りません。最新の機能情報および警告については、使用するプラットフォーム およびソフトウェア リリースの Bug Search Tool およびリリース ノートを参照してください。 このモジュールに記載されている機能の詳細を検索し、各機能がサポートされているリリース のリストを確認する場合は、このモジュールの最後にある機能情報の表を参照してください。

プラットフォームのサポートおよびシスコソフトウェアイメージのサポートに関する情報を検 索するには、Cisco Feature Navigator を使用します。Cisco Feature Navigator にアクセスするに は、<https://cfnng.cisco.com/>に進みます。Cisco.com のアカウントは必要ありません。

# **VMPS** の前提条件

ダイナミックアクセス ポートとしてポートを設定する前に、VLAN メンバーシップ ポリシー サーバー(VMPS)を設定する必要があります。

ポートをダイナミックアクセス ポートとして設定すると、そのポートに対してスパニングツ リーの PortFast 機能が自動的にイネーブルになります。PortFast モードにより、ポートをフォ ワーディング ステートに移行させるプロセスが短縮されます。

VMPS クライアントと VMPS サーバーの VTP 管理ドメインは、同じでなければなりません。

### **VMPS** の制約事項

次に、VMPS を設定する際の制約事項を示します。

- IEEE 802.1x ポートをダイナミックアクセス ポートとして設定することはできません。ダ イナミックアクセス(VQP)ポートでIEEE802.1xをイネーブルにしようとすると、エラー メッセージが表示され、IEEE 802.1x はイネーブルになりません。IEEE 802.1x 対応ポート を変更してダイナミックVLANを割り当てようとしても、エラーメッセージが表示され、 VLAN 設定は変更されません。
- トランクポートをダイナミックアクセスポートにすることはできませんが、トランクポー トに対して **switchport access vlan dynamic** インターフェイス コンフィギュレーション コ マンドを入力することは可能です。その場合、device の設定は維持され、後にアクセス ポートとして設定された場合には、その設定が適用されます。ダイナミックアクセス設定 を有効にするには、ポート上でトランキングをオフにしておく必要があります。
- ダイナミックアクセス ポートをモニター ポートにすることはできません。
- セキュア ポートをダイナミックアクセス ポートにすることはできません。ポートをダイ ナミックにするには、ポート上でポートセキュリティをディセーブルにしておく必要があ ります。
- プライベート VLAN ポートは、ダイナミックアクセス ポートにできません。
- ダイナミックアクセスポートをEtherChannelグループのメンバにすることはできません。
- ポート チャネルをダイナミックアクセス ポートとして設定することはできません。
- VMPS サーバー上に設定された VLAN を音声 VLAN にしないでください。

## **VMPS** について

### ダイナミック **VLAN** 割り当て

VLAN Query Protocol(VQP)は、ダイナミックアクセス ポートをサポートする場合に使用し ます。ダイナミックアクセス ポートは VLAN に永続的に割り当てられるのではなく、ポート で認識された MAC(メディア アクセス コントロール)送信元アドレスに基づいて VLAN を 割り当てます。未知の MAC アドレスが検出されるたびに、deviceはリモート VLAN メンバー シップ ポリシー サーバー (VMPS) に VOP クエリーを送信します。そのクエリーには、新た に検出された MAC アドレスおよび検出場所のポートが含まれます。VMPS はそのポートの VLAN割り当てで応答します。このdeviceをVMPSサーバーにすることはできませんが、VMPS のクライアントとして機能させ、VQP を介して通信することができます。

クライアント deviceは新しいホストの MAC アドレスを受信するたびに、VMPS に VQP クエ リーを送信します。このクエリーを受信したVMPSは、データベースでMACアドレスとVLAN のマッピングを検索します。サーバーの応答は、このマッピングと、サーバーがオープンモー

ドかセキュア モードかに基づいて行われます。セキュア モードの場合、サーバーは不正なホ ストが検出されると、ポートをシャットダウンします。オープンモードでは、サーバーはホス トに対してポート アクセスを拒否します。

ポートが未割り当ての場合(つまり、VLAN 割り当てがまだ設定されていない場合)、VMPS は次のいずれかの応答を行います。

- そのポートでホストが許可されている場合、VMPSは割り当てられたVLAN名を指定し、 ホストへのアクセスを許可する VLAN 割り当て応答をクライアントに送信します。
- そのポートでホストが許可されておらず、なおかつ VMPS がオープン モードの場合、 VMPS はアクセス拒否応答を送信します。
- そのポートで VLAN が許可されておらず、なおかつ VMPS がセキュア モードの場合、 VMPS はポートシャットダウン応答を送信します。

ポートにVLAN割り当てがすでに設定されている場合、VMPSは次のいずれかの応答を行いま す。

- データベース内の VLAN がポート上の現在の VLAN と一致した場合、VMPS は成功応答 を送信し、ホストへのアクセスを許可します。
- データベース内の VLAN がポート上の現在の VLAN と一致せず、なおかつポート上にア クティブ ホストが存在する場合、VMPS は VMPS のセキュア モードに応じて、アクセス 拒否またはポートシャットダウン応答を送信します。

VMPS からアクセス拒否応答を受け取った場合、deviceはそのホスト MAC アドレスとの間の トラフィックを引き続きブロックします。deviceはポート宛てのパケットを引き続きモニター し、新しいホスト アドレスを検出すると VMPS にクエリーを送信します。VMPS からポート シャットダウン応答を受信した場合、deviceはそのポートをディセーブルにします。Network Assistant、CLI(コマンドライン インターフェイス)、または SNMP(簡易ネットワーク管理 プロトコル)を使用して、ポートを手動で再びイネーブルにする必要があります。

### ダイナミックアクセス ポート **VLAN** メンバーシップ

ダイナミックアクセス ポートが所属できるのは、VLAN ID が 1 ~ 4094 の 1 つの VLAN だけ です。リンクがアクティブになっても、VMPS によって VLAN が割り当てられるまで、device はこのポートとの間のトラフィック転送を行いません。VMPSは、ダイナミックアクセスポー トに接続した新しいホストの最初のパケットから送信元 MAC アドレスを受信し、VMPS デー タベースの VLAN とその MAC アドレスを照合します。

一致した場合、VMPSはそのポートのVLAN番号を送信します。クライアントdeviceがまだ設 定されていない場合、VMPS からトランク ポートで受信した最初の VTP パケットからのドメ イン名を使用します。クライアントdeviceがすでに設定されている場合は、クエリパケットに スイッチのドメイン名を含めてVMPSに送信し、VLAN番号を取得します。VMPSはパケット 内のドメイン名が自身のドメイン名と一致することを確認した後、要求を受け入れ、クライア ントに割り当てられた VLAN 番号を応答します。一致しない場合、(VMPS セキュア モード の設定に応じて)VMPSは要求を拒否するか、ポートをシャットダウンします。

ダイナミックアクセス ポート上で複数のホスト(MAC アドレス)をアクティブにできます が、それらのホストはすべて同じ VLAN に存在する必要があります。ただし、ポート上でア クティブなホスト数が 20 を超えると、VMPS はダイナミックアクセス ポートをシャットダウ ンします。

ダイナミックアクセス ポート上でリンクがダウンになると、ポートは切り離された状態に戻 り、VLANの所属から外れます。ポート経由でオンラインになるホストはVMPSによってVQP 経由で再チェックされてから、ポートが VLAN に割り当てられます。

ダイナミックアクセスポートは、直接ホスト接続に使用したり、ネットワークに接続したりで きます。device上のポートごとに、最大 20 個の MAC アドレスを使用できます。ダイナミック アクセス ポートが一度に所属できる VLAN は 1 つだけですが、VLAN は検出された MAC ア ドレスに基づいて後で変更されることがあります。

### デフォルトの **VMPS** クライアント設定

次の表に、クライアント スイッチ上のデフォルトの VMPS およびダイナミックアクセス ポー トの設定を記載します。

表 **<sup>1</sup> : VMPS** クライアントおよびダイナミックアクセス ポートのデフォルト設定

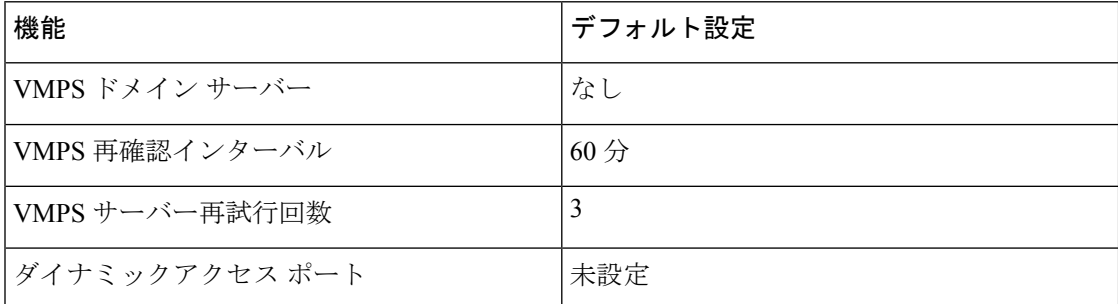

## **VMPS** の設定方法

### **VMPS** の **IP** アドレスの入力

- - スイッチ クラスタに対して VMPS を定義する場合は、コマンド スイッチにこのアドレス を入力する必要があります。 (注)

#### 始める前に

スイッチをクライアントとして設定するには、サーバーの IP アドレスを最初に入力する必要 があります。

### 手順の概要

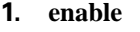

- **2. configure terminal**
- **3. vmps server** *ipaddress* **primary**
- **4. vmps server** *ipaddress*
- **5. end**
- **6. show vmps**
- **7. copy running-config startup-config**

### 手順の詳細

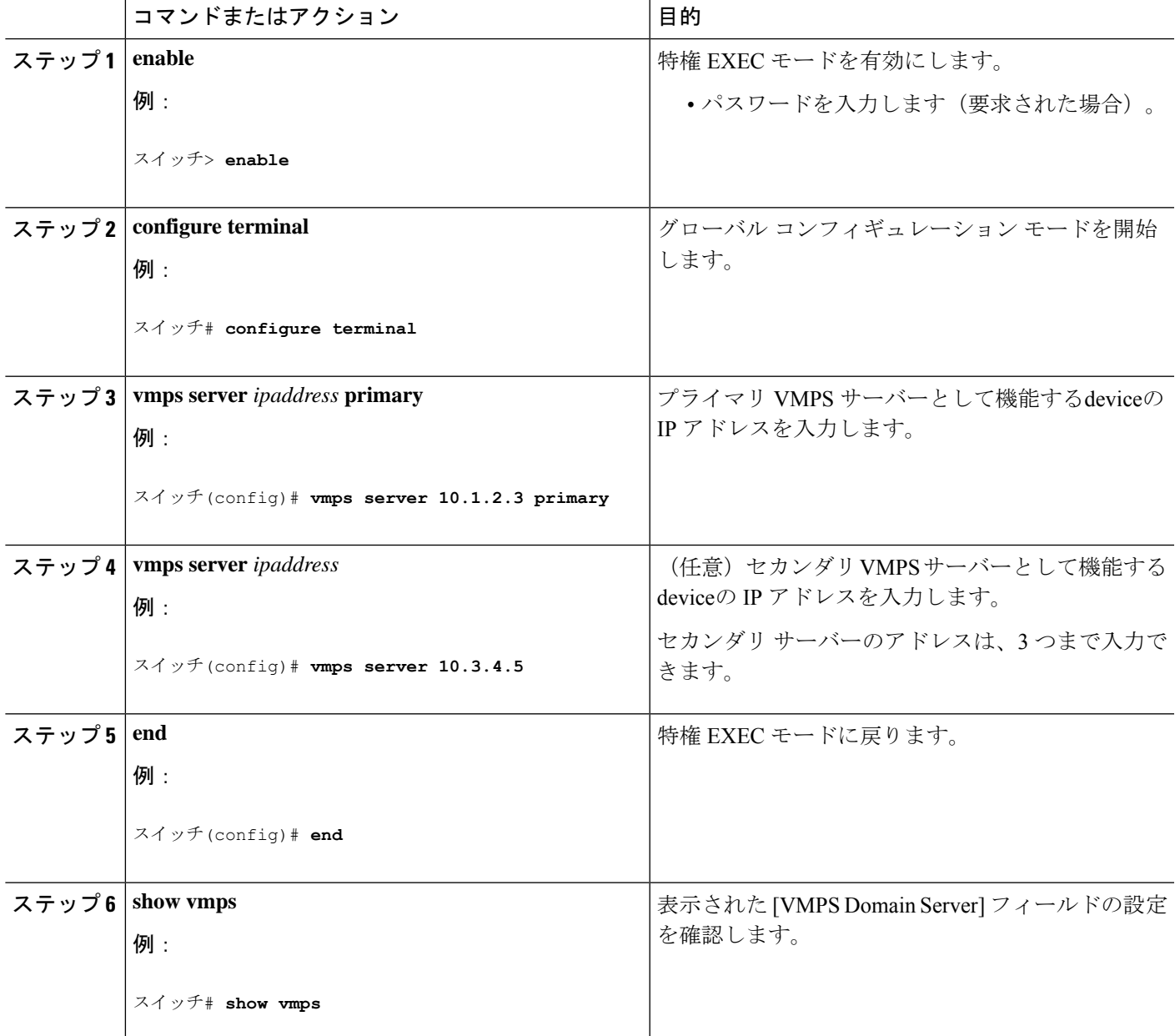

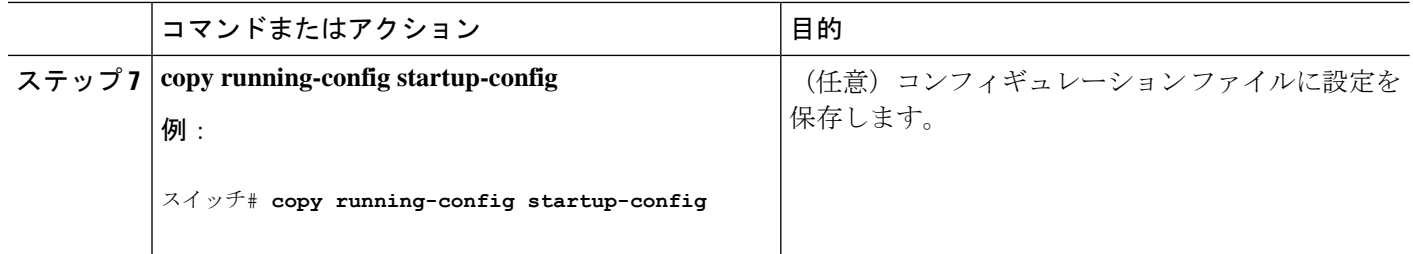

### **VMPS** クライアント上のダイナミックアクセス ポートの設定

### $\sqrt{2}$

クラスタメンバーdeviceのポートをダイナミックアクセスポートとして設定する場合には、最 初に **rcommand** 特権 EXEC コマンドを使用して、そのクラスタメンバー deviceにログインしま す。

#### 始める前に

ダイナミックアクセス ポートを動作させるには、VMPS に IP 接続できなければなりません。 IP 接続が可能かどうかをテストするには、VMPS の IP アドレスに ping を実行し、応答が得ら れるかどうかを確認します。

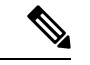

インターフェイスをデフォルト設定に戻すには、**defaultinterface** *interface-id*インターフェ イス コンフィギュレーション コマンドを使用します。インターフェイスをデフォルトの スイッチポートモード(dynamic auto)に戻すには、**no switchport mode** インターフェイ ス コンフィギュレーション コマンドを使用します。アクセスモードを device のデフォル ト VLAN にリセットするには、**no switchport access vlan** インターフェイス コンフィギュ レーション コマンドを使用します。 (注)

#### 手順の概要

- **1. enable**
- **2. configure terminal**
- **3. interface** *interface-id*
- **4. switchport mode access**
- **5. switchport access vlan dynamic**
- **6. end**
- **7. show interfaces** *interface-id* **switchport**
- **8. copy running-config startup-config**

ダイナミックアクセス ポート VLAN メンバーシップはエンド ステーション用、またはエ 注意 ンド ステーションに接続されたハブ用です。他のスイッチにダイナミックアクセス ポー トを接続すると、接続が切断されることがあります。

手順の詳細

 $\mathbf I$ 

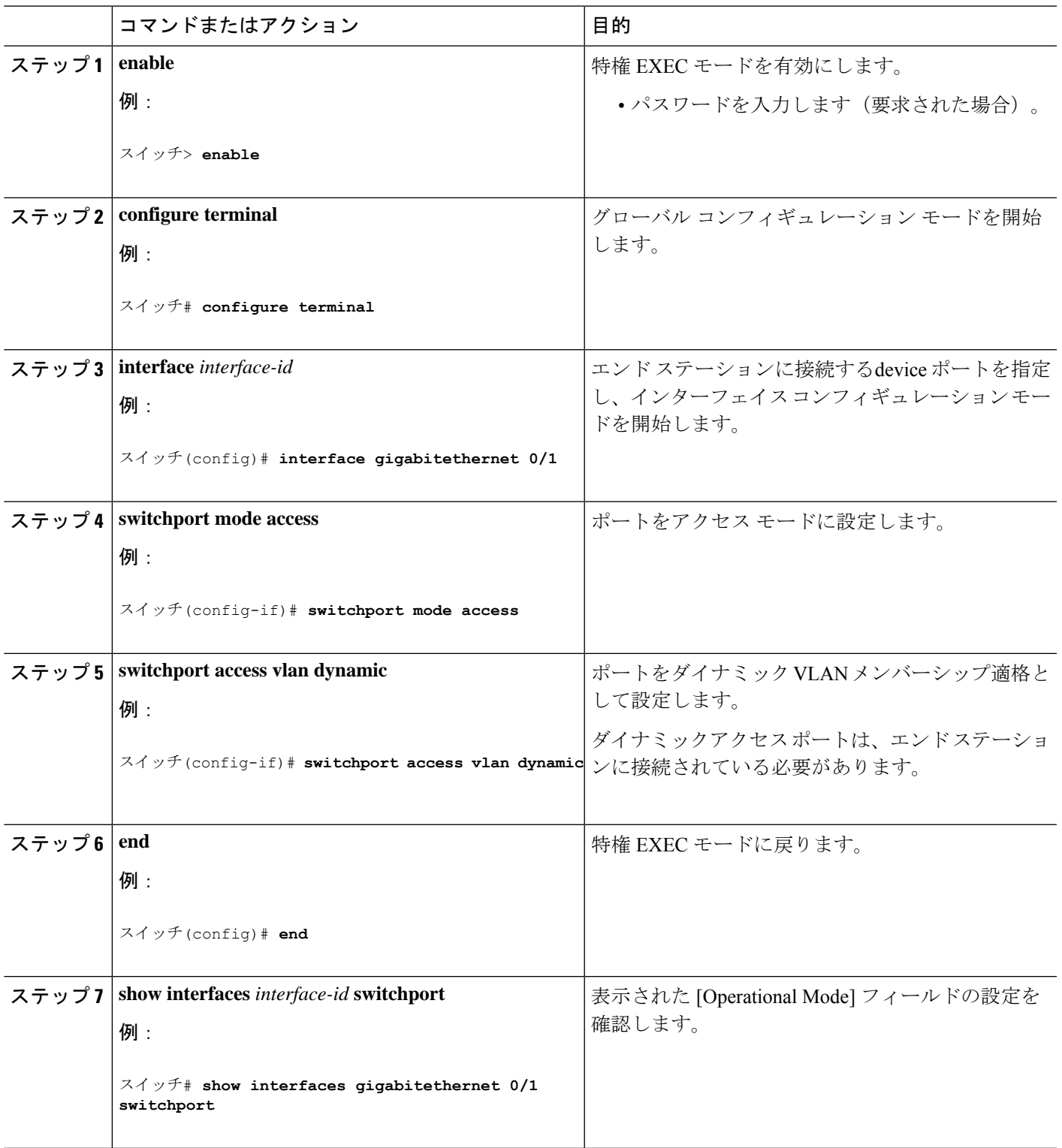

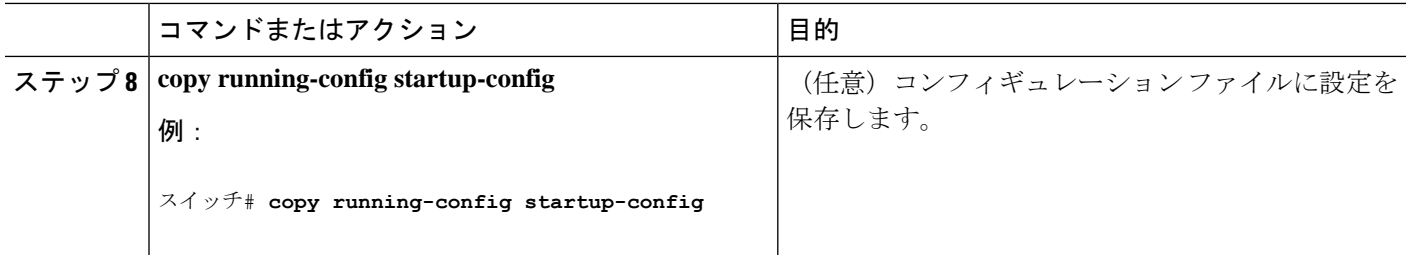

## **VLAN** メンバーシップの再確認

このタスクでは、deviceが VMPS から受信したダイナミックアクセス ポート VLAN メンバー シップの割り当てを確認します。

#### 手順の概要

- **1. enable**
- **2. vmps reconfirm**
- **3. show vmps**

### 手順の詳細

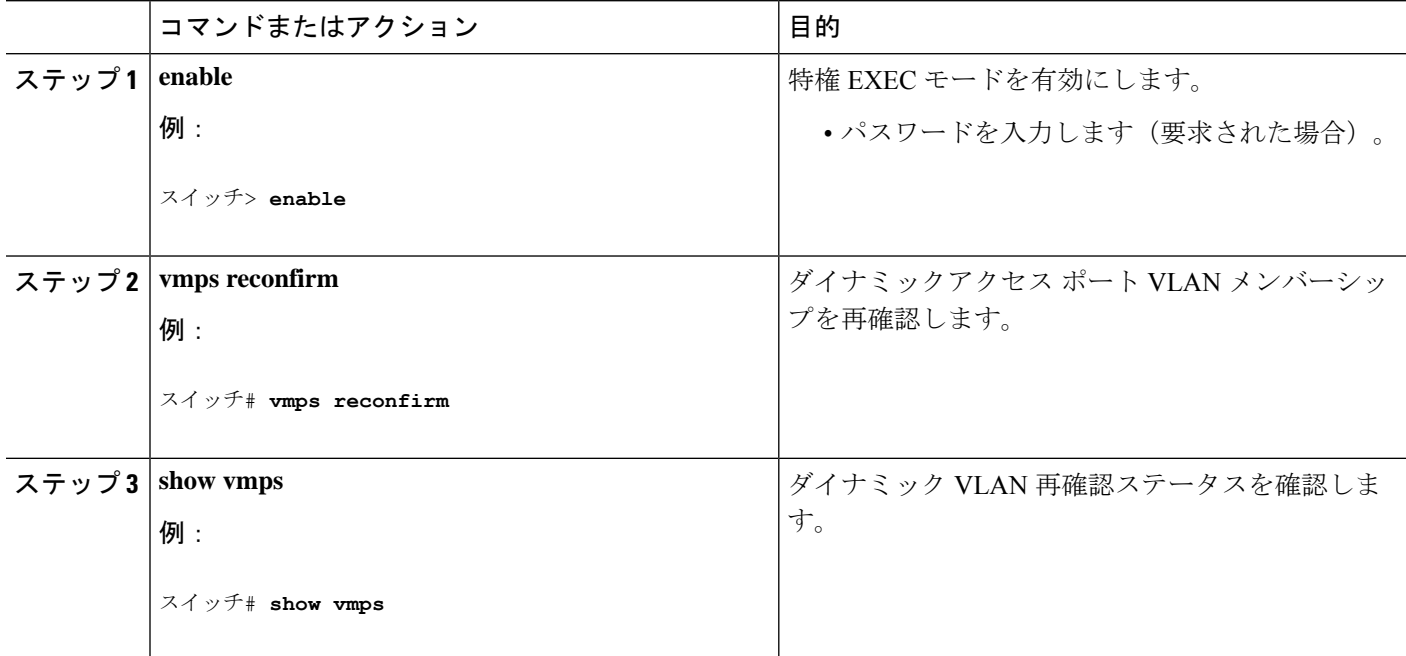

## 再確認インターバルの変更

VMPSクライアントは、VMPSから受信したVLANメンバーシップ情報を定期的に再確認しま す。この再確認を行う間隔を分単位で設定できます。

クラスタのメンバdeviceを設定する場合、このパラメータはコマンドdeviceの再確認イン ターバルの設定値以上でなければなりません。また、メンバーdeviceにログインするに は、最初に **rcommand** 特権 EXEC コマンドを使用する必要があります。 (注)

### 手順の概要

- **1. enable**
- **2. configure terminal**
- **3. vmps reconfirm** *minutes*
- **4. end**
- **5. show vmps**
- **6. copy running-config startup-config**

#### 手順の詳細

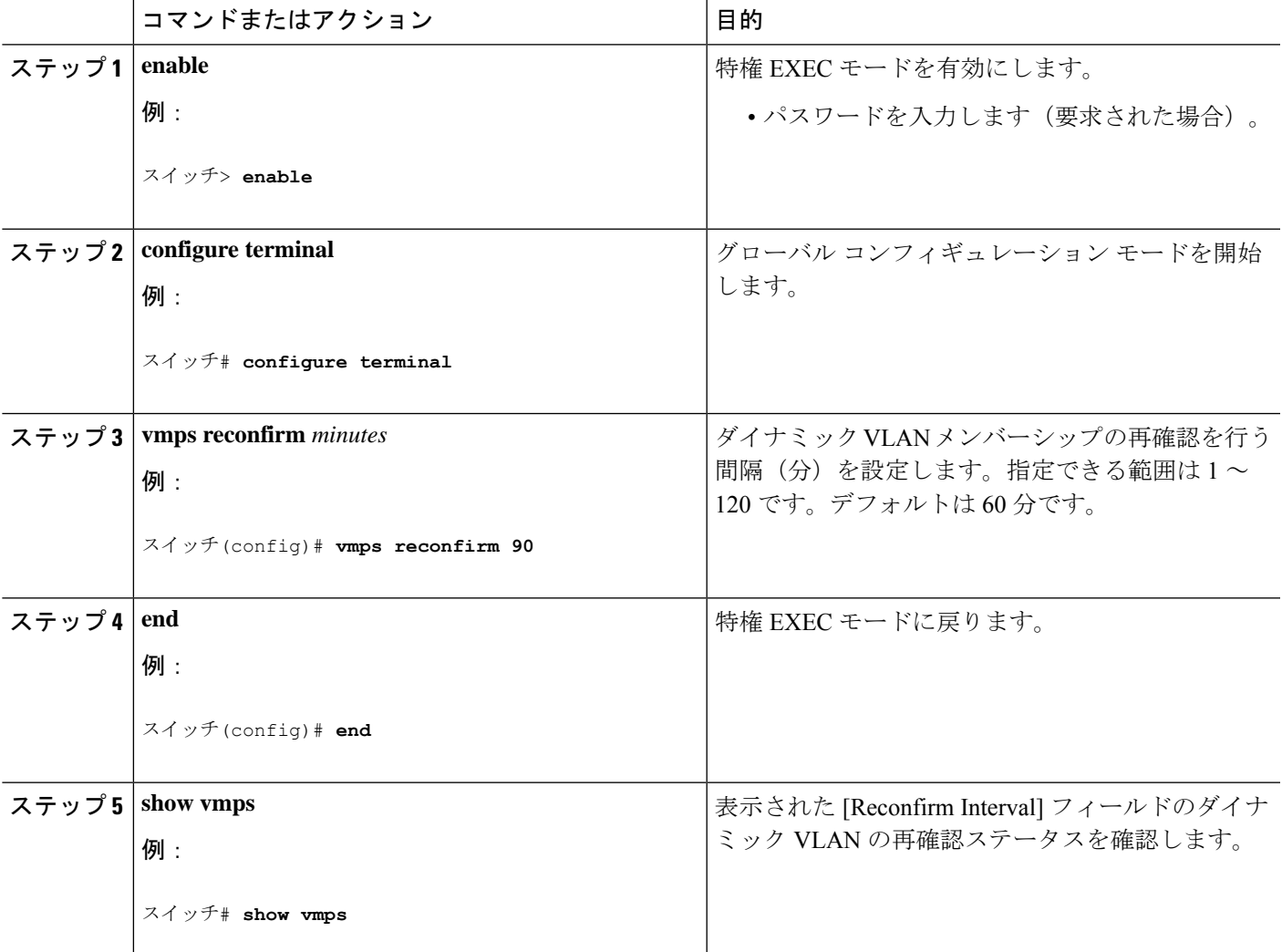

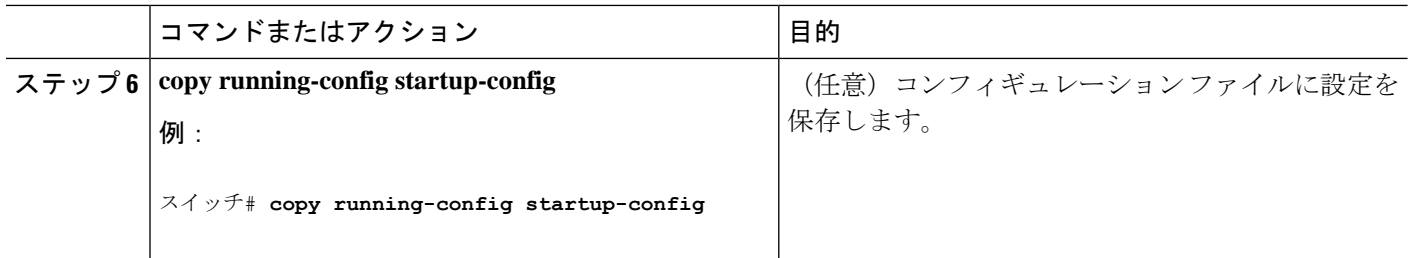

## 再試行回数の変更

deviceが次のサーバーにクエリーを送信する前に VMPS への接続を試行する回数を変更するに は、次の手順に従います。

### 手順の概要

- **1. enable**
- **2. configure terminal**
- **3. vmps retry** *count*
- **4. end**
- **5. show vmps**
- **6. copy running-config startup-config**

### 手順の詳細

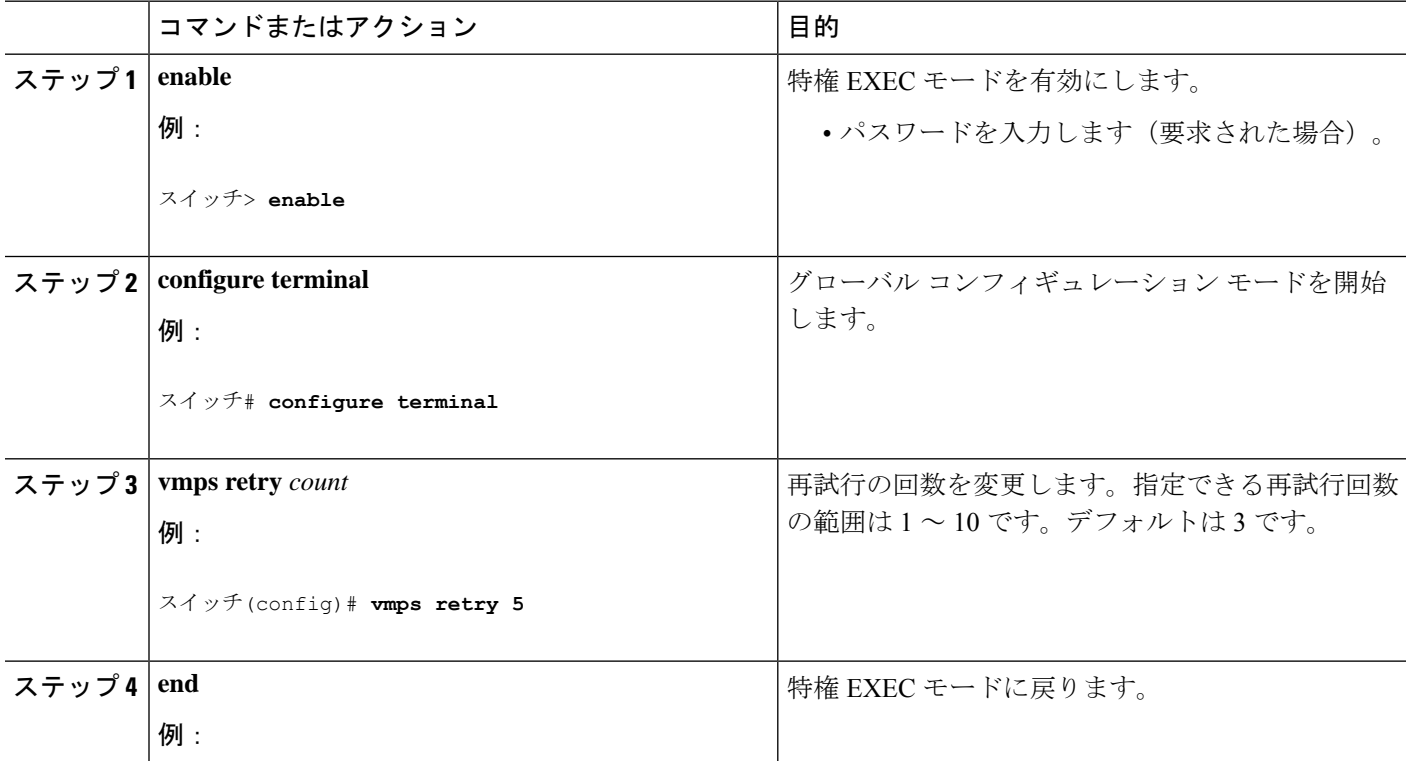

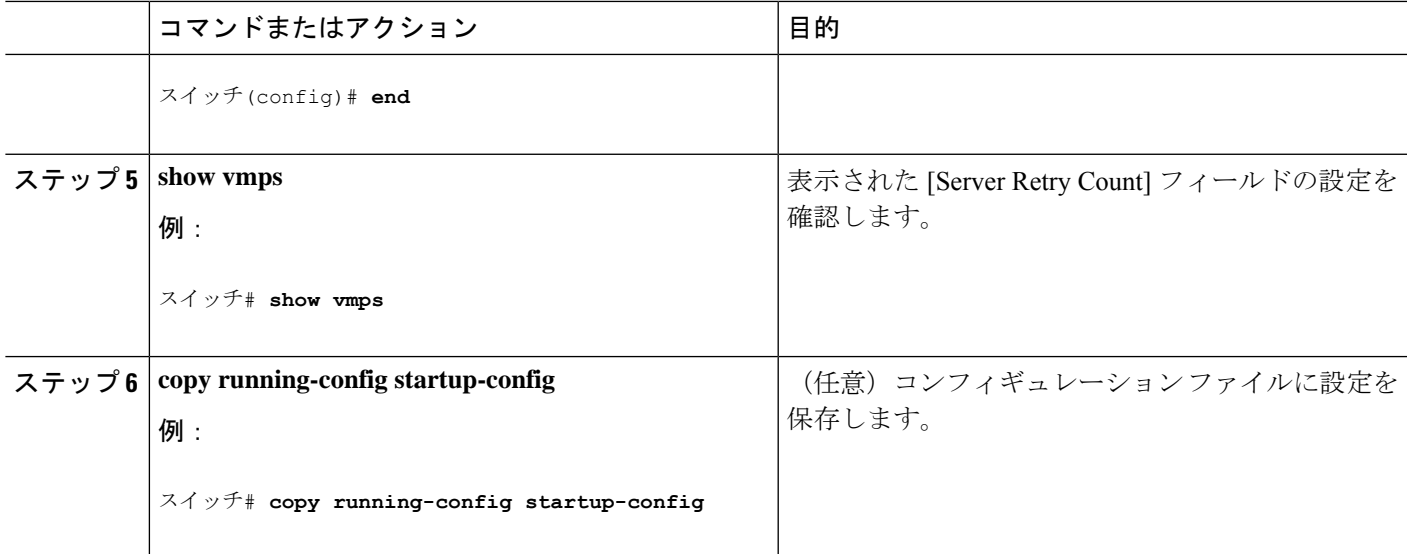

## ダイナミックアクセス ポート **VLAN** メンバーシップのトラブルシュー ティング

問題 VMPS は次の状況でダイナミックアクセス ポートをシャットダウンします。

- 問題 VMPS がセキュア モードであり、なおかつホストのポートへの接続を許可しない場 合。VMPSはポートをシャットダウンして、ホストがネットワークに接続できないように します。
- 問題 ダイナミックアクセス ポート上のアクティブ ホストが 20 を超えた場合。

解決法 ディセーブルになっているダイナミックアクセスポートを再びイネーブルにするには、 **no shutdown**インターフェイスコンフィギュレーションコマンドに続けて、**shutdown**インター フェイス コンフィギュレーション コマンドを入力します。

# **VMPS** のモニターリング

**show vmps** 特権 EXEC コマンドを使用して、VMPS に関する情報を表示できます。deviceは VMPS に関する次の情報を表示します。

- VMPS VQP バージョン:VMPS との通信に使用する VQP のバージョン。deviceは VQP バージョン 1 を使用する VMPS にクエリーを送信します。
- 再確認インターバル:deviceがVLANとMACアドレスの割り当てを再確認する間隔(分)。
- サーバー再試行回数:VQP が VMPS にクエリーを再送信する回数。この回数試行しても 応答が得られない場合、deviceはセカンダリ VMPS へのクエリーを開始します。
- VMPS ドメイン サーバー:設定されている VLAN メンバーシップ ポリシー サーバーの IP アドレス。deviceスイッチは*current*と表示されているサーバーにクエリーを送信します。 *primary* と表示されているサーバーは、プライマリ サーバーです。
- VMPS動作:最近の再確認の結果。再確認は、再確認インターバルが経過したときに自動 的に行われますが、**vmps reconfirm** 特権 EXEC コマンドを入力するか、Network Assistant あるいはSNMPで同等の操作を行うことによって、強制的に再確認することもできます。

次に、**show vmps** 特権 EXEC コマンドの出力例を示します。

```
スイッチ# show vmps
VQP Client Status:
--------------------
VMPS VQP Version: 1
Reconfirm Interval: 60 min
Server Retry Count: 3
VMPS domain server: 172.20.128.86 (primary, current)
                   172.20.128.87
Reconfirmation status
---------------------
VMPS Action: other
```
# **VMPS** の設定例

### 例:**VMPS** の設定

図 **<sup>1</sup> :** ダイナミック ポート **VLAN** メンバーシップの構成例

VMPS サーバー スイッチと VMPS クライアント スイッチでダイナミックアクセス ポートを使 用するこのネットワークは、次のように設定されます。

- VMPS サーバーと VMPS クライアントは、それぞれ別のスイッチです。
- Catalyst 6500 シリーズのスイッチ A が、プライマリ VMPS サーバーです。
- Catalyst 6500 シリーズのスイッチ C およびスイッチ J が、セカンダリ VMPS サーバーで す。
- •エンド ステーションはクライアント(スイッチ B、スイッチ I)に接続されています。
- データベース コンフィギュレーション ファイルは、IP アドレス 172.20.22.7 の TFTP サー バーに保存されています。

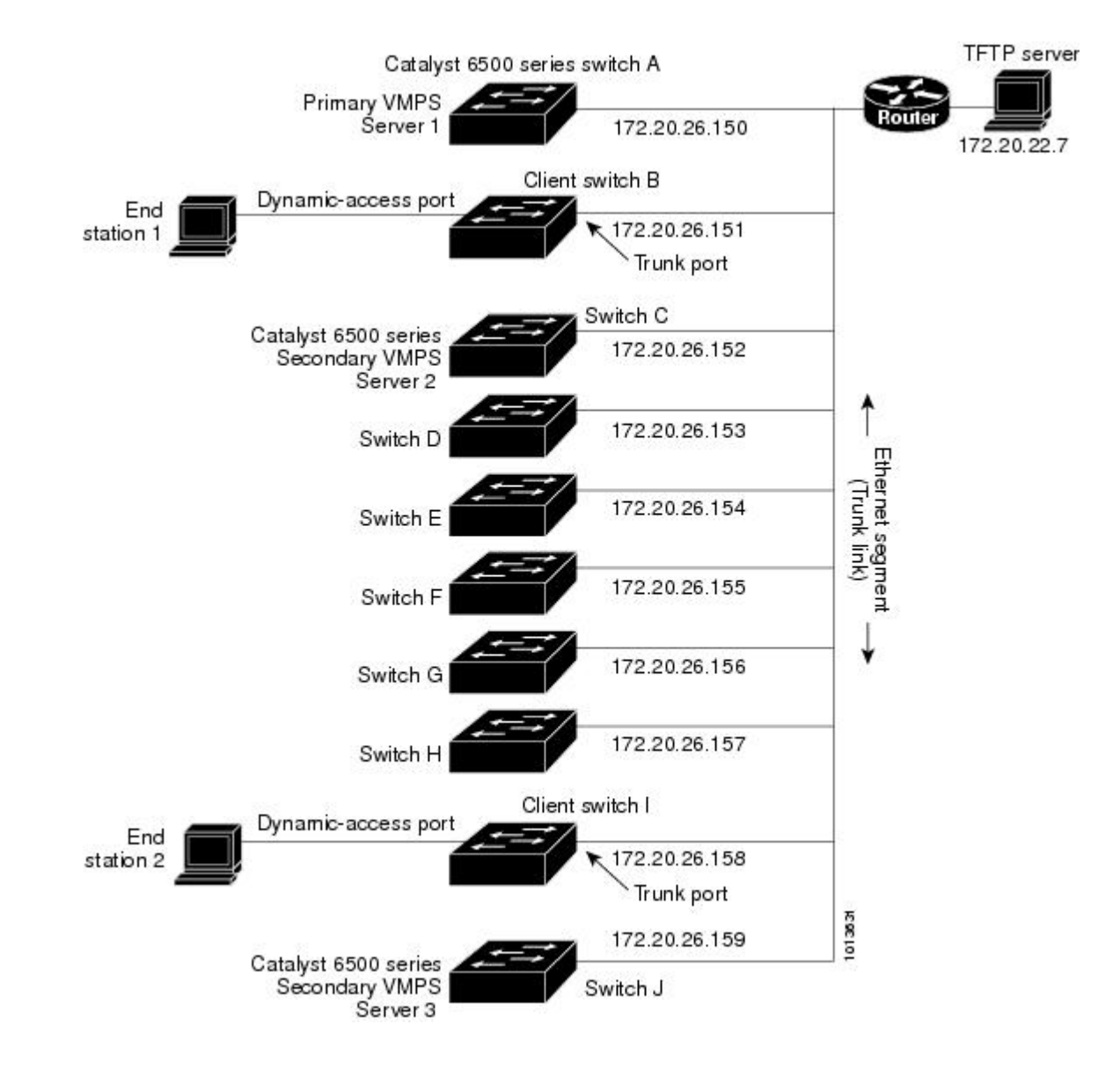

# 次の作業

次の設定を行えます。

- VTP
- VLAN
- VLAN トランキング
- プライベート VLAN
- 音声 VLAN

 $\mathbf{l}$ 

٦

翻訳について

このドキュメントは、米国シスコ発行ドキュメントの参考和訳です。リンク情報につきましては 、日本語版掲載時点で、英語版にアップデートがあり、リンク先のページが移動/変更されている 場合がありますことをご了承ください。あくまでも参考和訳となりますので、正式な内容につい ては米国サイトのドキュメントを参照ください。